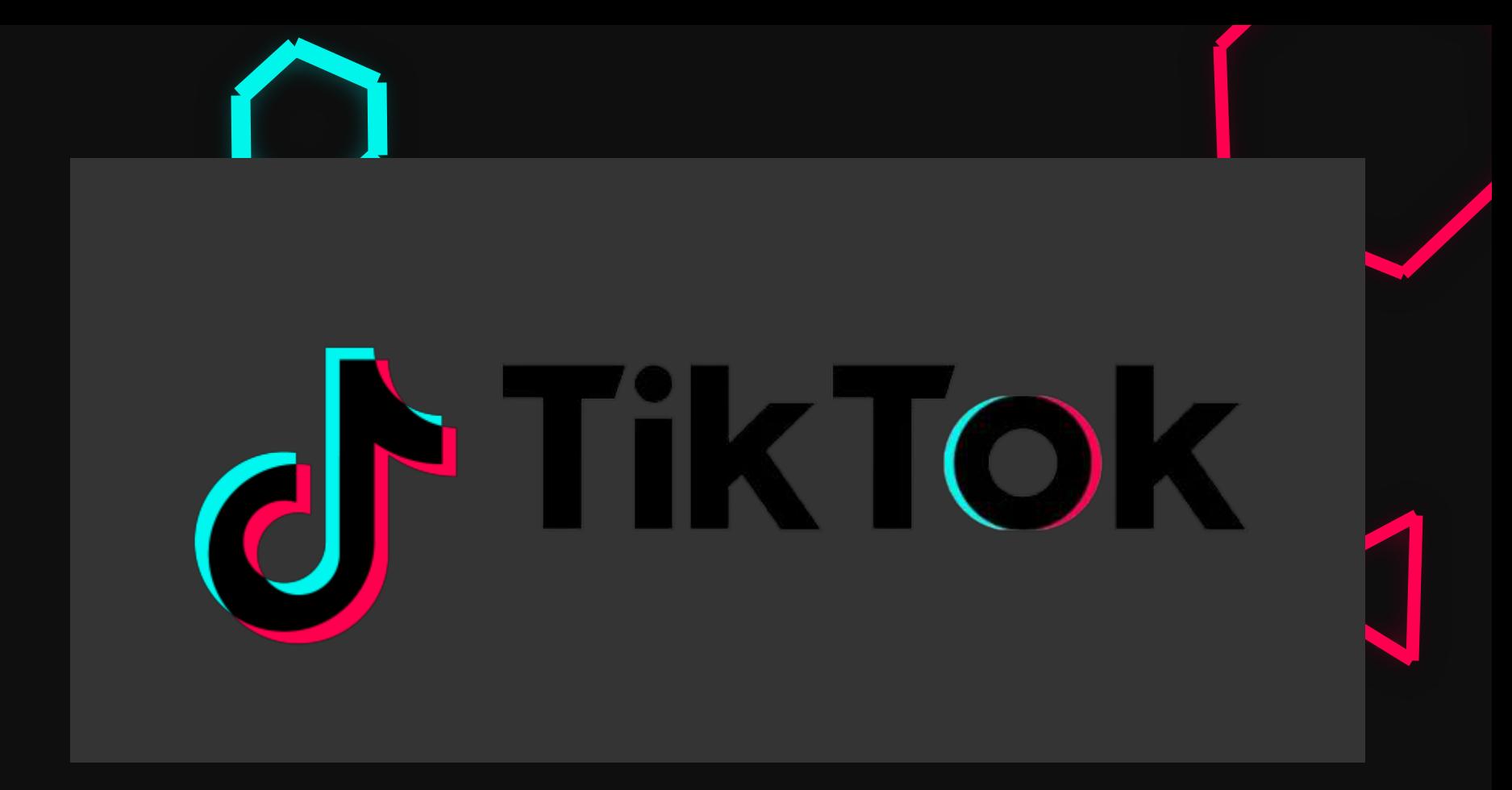

### Co to jest TikTok?

- Portal społecznościowy należący do chińskiej firmy ByteDance
- W latach 2014-2018 aplikacja nazywała się Musical.ly, a później TikTok
- Pozwala na tworzenie krótkich filmików z filtrami i efektami, na tworzenie stories i pisanie z ludźmi

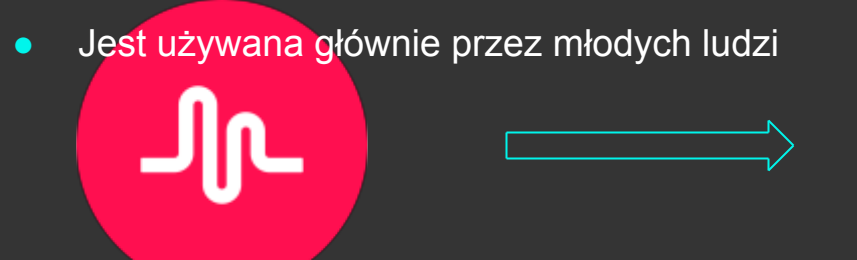

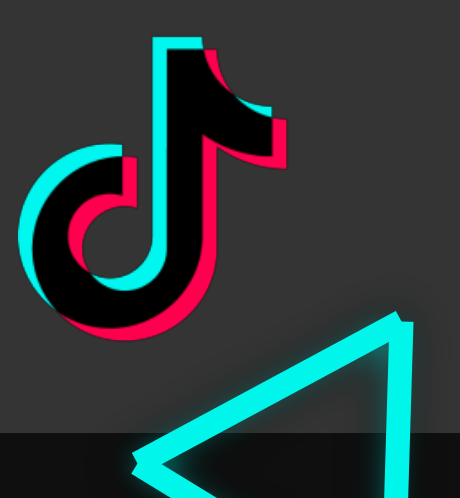

## Rejestracja

- W aplikacji App Store lub Google Play zainstaluj TikToka. Nie musisz za to płacić.
- Po otworzeniu aplikacji, należy się zarejestrować.
- Możesz od razu zarejestrować się przez Facebooka, Gmaila czy Twitter lub standardowo dodać nowe konto z loginem i hasłem.

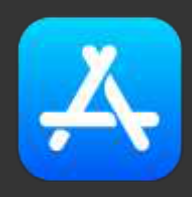

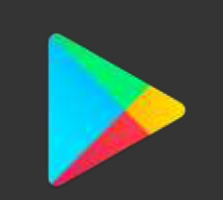

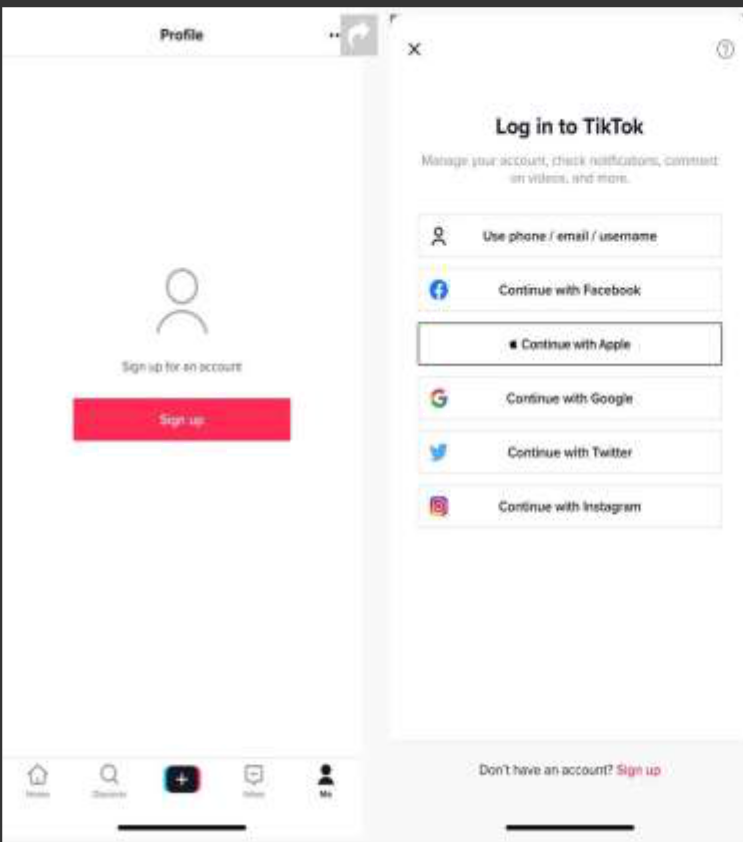

#### Dostosuj swój profil

- Naciśnij ikonę w prawym dolnym rogu, aby wyświetlić swój profil
- Ustawienia są w prawym, górnym rogu (trzy linie)
- Możesz dodać ograniczenie na wiek i wyświetlane treści

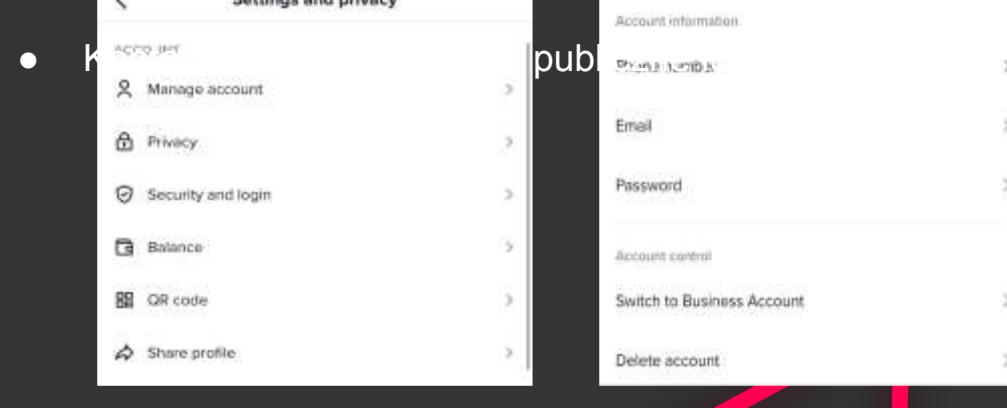

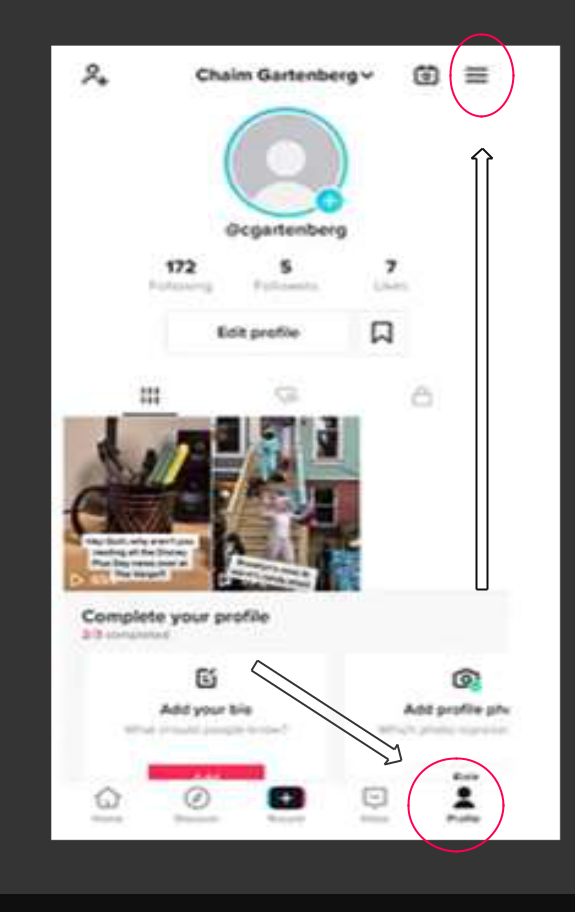

#### Dostosuj swój profil

- Profilowe może być zdjęciem lub krótkim filmikiem
- Możesz dodać imię, swój opis, swoje konto na YT lub linki Ig

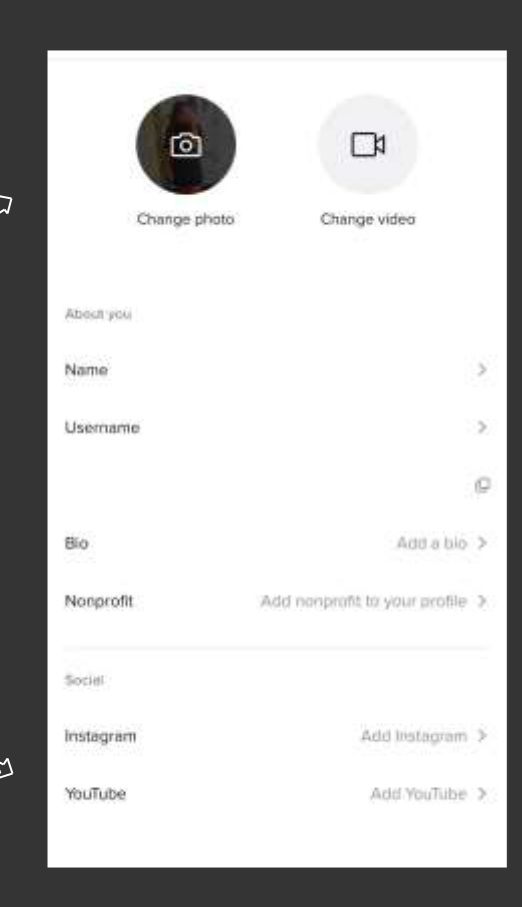

### Polub, skomentuj, udostępnij

- Aby polubić naciśnij serduszko, żeby skomentować naciśnij chmurkę z trzema kropkami
- Żeby udostępnić filmik naciśnij strzałkę. Wyświetlą się wtedy opcje udostępniania.
- Jeśli naprawdę Ci się spodobał filmik jakiegoś twórcy i chcesz zobaczyć co jeszcze zrobił,

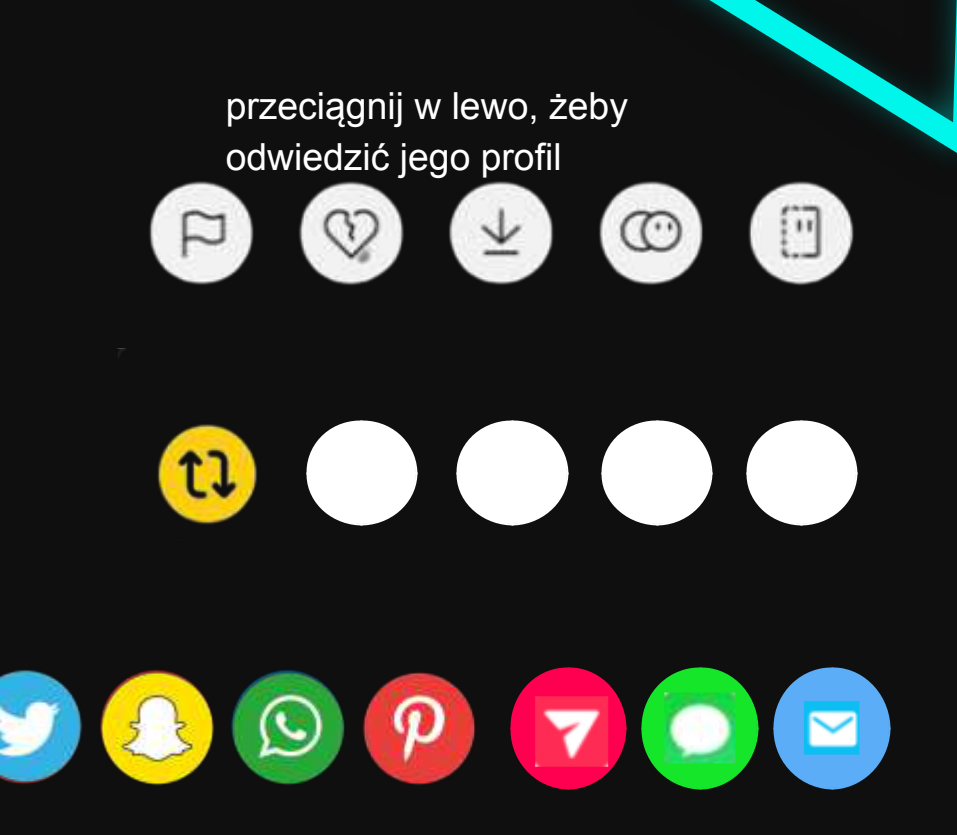

# Tipy na bycie # popularnym #

- Baw się efektami specjalnymi: Twój filmik będzie wtedy zabawny i unikalny.
- Używaj w swoich filmikach muzyki.
- Rób filmiki z krótkich nagrań: będą wtedy interesujące i dynamiczne.
- Nie zapomnij, że ludzie oglądają TikToka dla zabawy.
- Używaj popularnych, związanych z filmikiem hastagów, dzięki którym zyskasz widzów chcących oglądać daną tematykę filmików.
- Podążaj za trendami i twórz duety z popularnymi TikTokerami.

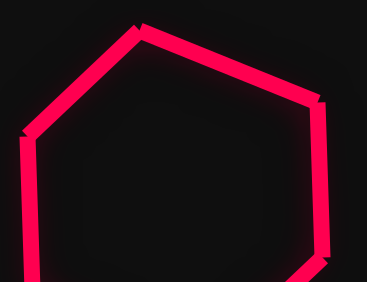

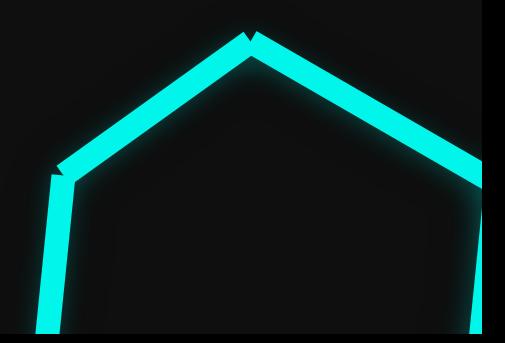

#### Dziękuję za uwagę

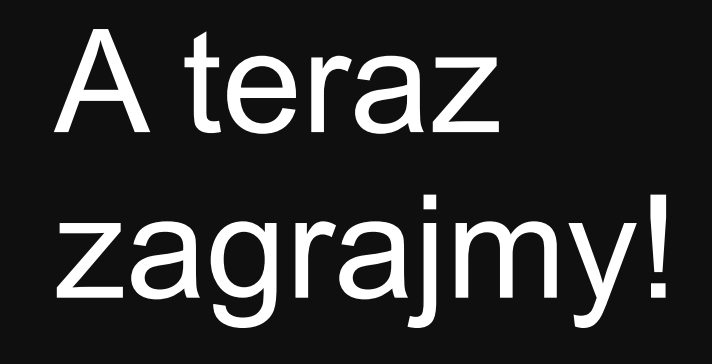

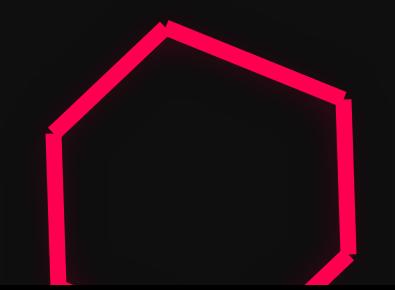